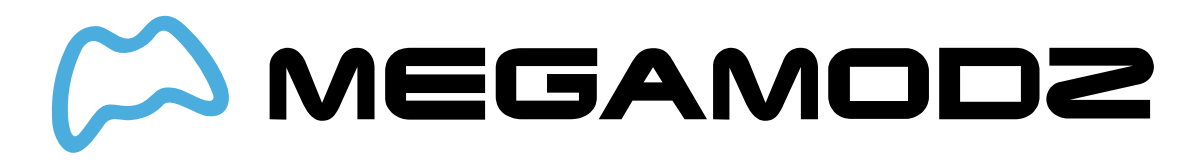

# **TURBO MELEE**

### **Navigate To:**

- **What Is Turbo Melee Mod?**
- **How Does Turbo Melee Mod Work?**
- **How Do I Operate Turbo Melee Mod?**
- **What Games Is Turbo Melee Mod Compatible With?**
- **How do I program in my very own custom Turbo Melee delay?**

# **What Is Turbo Melee Mod?**

Turbo Melee Mod significantly decreases the time user has to wait between knife attacks in Modern Warfare 2 and Modern Warfare 3. It can also be used to decrease the wait time between Riot Shield melee attacks. Turbo Melee is compatible with both "standard" and "tactical" button configurations.

# **How Does Turbo Melee Mod Work?**

Once you have activated Turbo Melee , all you need to do to perform a melee attack is press your melee attack button (Right Thumbstick). Get ready for knife attack multi-kill sprees or easier kills with the riot shield!

# **How Do I Operate Turbo Melee Mod?**

You must be equipped with Semtex grenade for this to work.

#### **To activate Turbo Melee**

- **Hold the mod switch and tap the Right Thumbstick.**
- **A special LED3 or LED4 will light up. Then perform a melee attack like normal by pressing the melee attack button (Right Thumbstick).**
- **You may now execute repeated melee attacks more quickly.**

#### **To change between sub-modes:**

- **Hold the mod switch and then hold the Right Thumbstick.**
- **The LED will blink to indicate which mode you are changing to:**

Here are the factory default speeds for the three sub-modes:

- **Turbo Melee Mode 1 – Delay number of 12**
- **Turbo Melee Mode 2 - Delay number of 13**
- **Turbo Melee Mode 3 - Delay number of 14**

**Once you've scrolled to the desired Turbo Melee sub-mode and activated Turbo Melee, all you need to do to perform a Melee attack is take out your knife or riot shield and then press your melee attack button. Get ready for knife attack multi-kill sprees! - or easier kills with the riot shield!**

#### **To turn off Turbo Melee:**

**Hold the mod switch and then push in the Right Thumbstick.**

You can always turn all exclusive mods OFF (Player 3 and 4 LED's) by holding down mode switch on the back and tapping A Button.

# **What Games Is Turbo Melee Mod Compatible With?**

Turbo Melee Mod is compatible with Call Of Duty games.

### **How do I program in my very own custom Turbo Melee delay?**

Turbo Knife can accept a "delay number" from 0 through 255. The lower the number, the "faster" the turbo knife.

- **First, turn on Turbo Knife and scroll to the mode you would like to edit.**
- **Now, hold the mod switch and then tap the Sync button.**
- **All three LED's will light up solid to let you know that it's waiting for further input.**
- **Tap the melee attack button.**
- **All LED's will blink to let you know we're going to start programming the Turbo Melee delay.**

Let's say your speed started at <sup>a</sup> speed number of 12.

- **The mod will blink the "hundreds" digit on LED 2. The mod will do a very quick flash to indicate a "0" number.**
- **Now, you can tap the left trigger to decrease the hundreds digit, or tap the right trigger to increase the hundreds digit.**
- **The mod will blink to let you know what the current number is. When you're happy with the number, tap the mod switch to move to the next number.**
- **Now we're at the "tens" digit and the tens digit will blink on LED 3. Follow the procedure from above; tap the left trigger to decrease the tens digit, and tap the right trigger to increase the tens digit.**
- **Tap the mod switch to save that digit and move to the ones place.**
- **Lastly, we're at the ones place, indicated on LED 4. Follow the procedure from above one last time; tap the left trigger to decrease the ones digit, and tap the right trigger to increase the ones digit.**
- **Tap the mod switch to save your selection.**
- **The mod will blink all LED's three more times to let you know that your new speed was saved.**